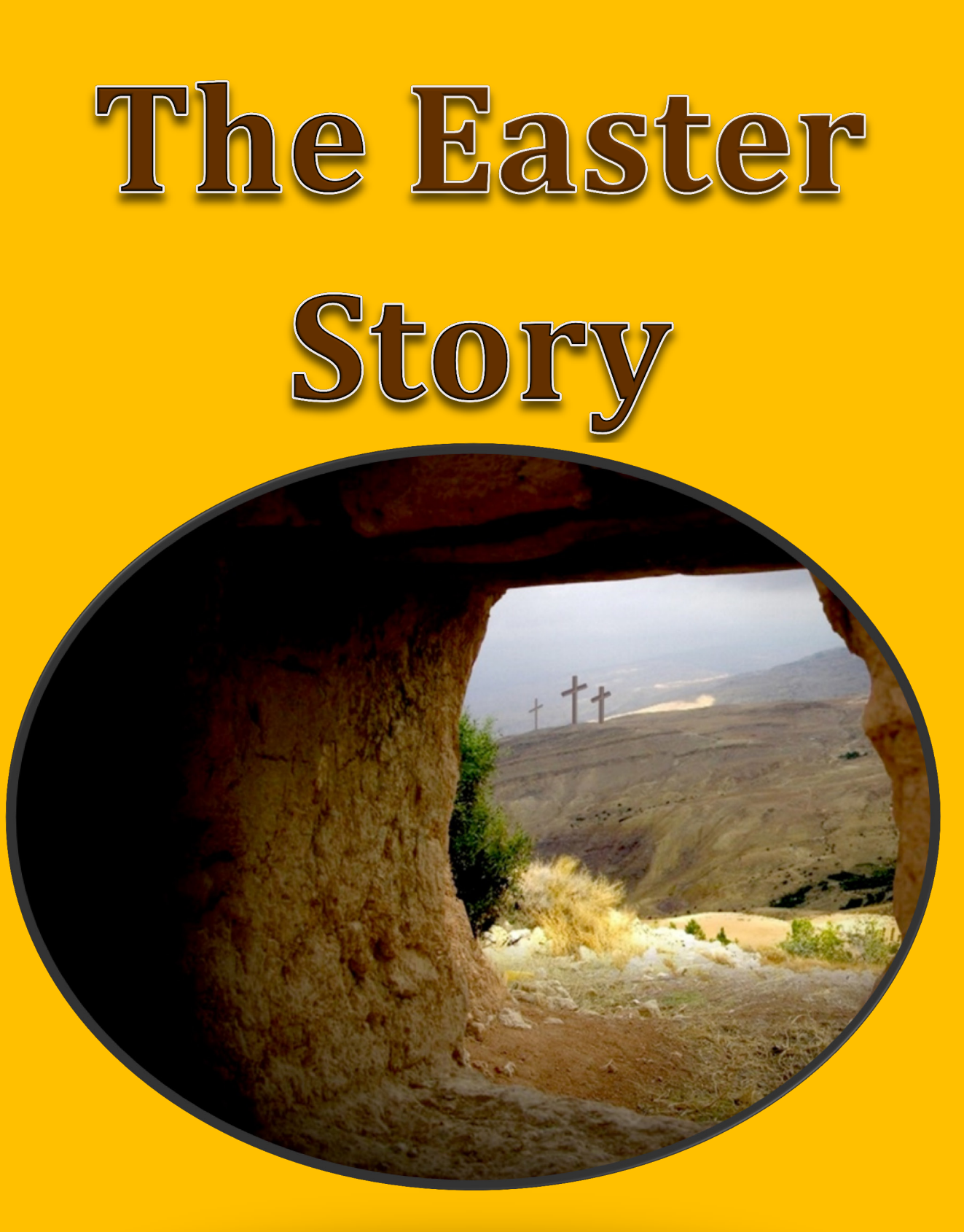

**Five Bible Studies for English Language Learners**

**Gail Tiessen**

#### **Copyright ©2022 Gail Tiessen**

**Published by: Joy Two Publications** Steinbach, MB R5G 2G5 E-mail: [joytwopublications@gmail.com](mailto:joytwopublications@gmail.com) **Website:** www.joytwopublications.com

#### **Graphic Design, Typesetting and Layout:** Joyce Goertzen

**All rights reserved.** 

#### **Permission to Copy:**

This resource may be printed or photocopied by the **purchasing Instructor** for his/her ESL (English as a Secondary Language) students **only**. Any duplication beyond these parameters is strictly prohibited without prior written authorization from the publisher.

5 Bible Studies, approximately 2 hours each

PowerPoint Slides with Audio/video embedded, approximate size:

- 1. The Last Supper 76.4MB<br>2. The Arrest 104MB
- 2. The Arrest
- 
- 3. The Roman Trial 60.3MB<br>4. The Crucifixion 90.5MB
- 4. The Crucifixion 90.5MB<br>5. The Resurrection 75.3MB 5. The Resurrection

Facilitator Instructions and Interactive Learner Worksheets included

Scripture Text: The Message© Audio

Pictures: www.freebibleimages.com Sweet Publishing/FreeBibleimages.org

ISBN 978-1-928047-70-4

## **Online English Classes**

- ESL Curriculum with Facilitator Instructions, PowerPoint and Workbook (www.joytwopublications.com)
- Administrative Leaders: Lead Facilitator, Publicity, Registrar, Zoom Manager
- Main Facilitator/Instructor for the whole group presentations
- Breakout Room Facilitators for Workbook Sessions

**Publicity:** Advertise the course through websites, Facebook, flyers, etc.

## **Registration:**

- Set up a method of registering that will give you the names of each student, email address, their English level, plus any other information that you need.
- Acknowledge each registration
- Assign learners into Breakout Room groups
- Send out the Zoom link and weekly workbook to each learner before each class
- Keep track of attendance

## **Lead Facilitator:**

- Send out Facilitator Instructions, Workbook and PowerPoint Slides to all the facilitators.
- Assign facilitators to work with the various learner levels of English
- Train facilitators in how to use the curriculum with Zoom
- Send out the weekly videos of the text after each lesson to the students who were in attendance.
- **Optional:** Create a certificate for the course that shows how many hours each student attended. These could be sent out by each facilitator.

## **Zoom Manager:**

- Function as host
- Enter the facilitators and the learners into the course
- Place the learners into the appropriate Breakout Room groups. (If the facilitators are made co-hosts, they can also do this.)
- Switch from large group to Breakout Room groups during the lesson at the appropriate times

**Introduction** *The Easter Story*

# **Contents**

**Session 1 – The Last Supper** *Facilitator Instructions*

**Session 2 – The Arrest** *Facilitator Instructions* 

**Session 3 – The Roman Trial** *Facilitator Instructions* 

**Session 4 – The Crucifixion** *Facilitator Instructions* 

**Session 5 – The Resurrection** *Facilitator Instructions* 

# **Navigating System**

### **Navigating the PDF Document:**

- Ensure that the latest version of Acrobat Reader is on your computer. Go to[: https://get.adobe.com/reader/](https://get.adobe.com/reader/) and click on *Install*.
- Open the file titled **The Easter Story**. This opens to the **Cover Page** along with a left panel of bookmarks.
- Place your cursor  $\sqrt[n]{n}$  on the **Bookmark panel** (on the left side of the screen) and *click* **Session 1: The Last Supper**, to go to the **Session 1: The Last Supper** title page.
- Place the cursor on the **Facilitator Instructions** and *click* to go to the beginning page of the instructions.
- Once on the **Session Title Page,** *click* on the **Facilitator Instructions** to go to the beginning page of the instructions.
- This navigation system continues throughout the entire curriculum.
- Whenever your curser changes to a 'pointing finger' there is a link to another page in the file. The whole curriculum is linked for quick reference from one session to another and to the differing pages in the curriculum.

### **Assistance/Comments/:**

• contact [joytwopublications@gmail.com](mailto:joytwopublications@gmail.com)